**本マニュアルは、弊社のお試しサービスをご利用の際の取扱い方法を説明したものとなります。 ※ご使用の無線機の設定によっては、同じように操作できない場合がございます。**

#### **業務用簡易無線機** TCP-D751 CT **簡単取扱説明書**

**(おもて)**

## **1. 無線機の使い方**

## **1 電源を入れる**

電源 / 音量ツマミを時計方向にまわすと、「ピーッ」と鳴って電源が入ります。

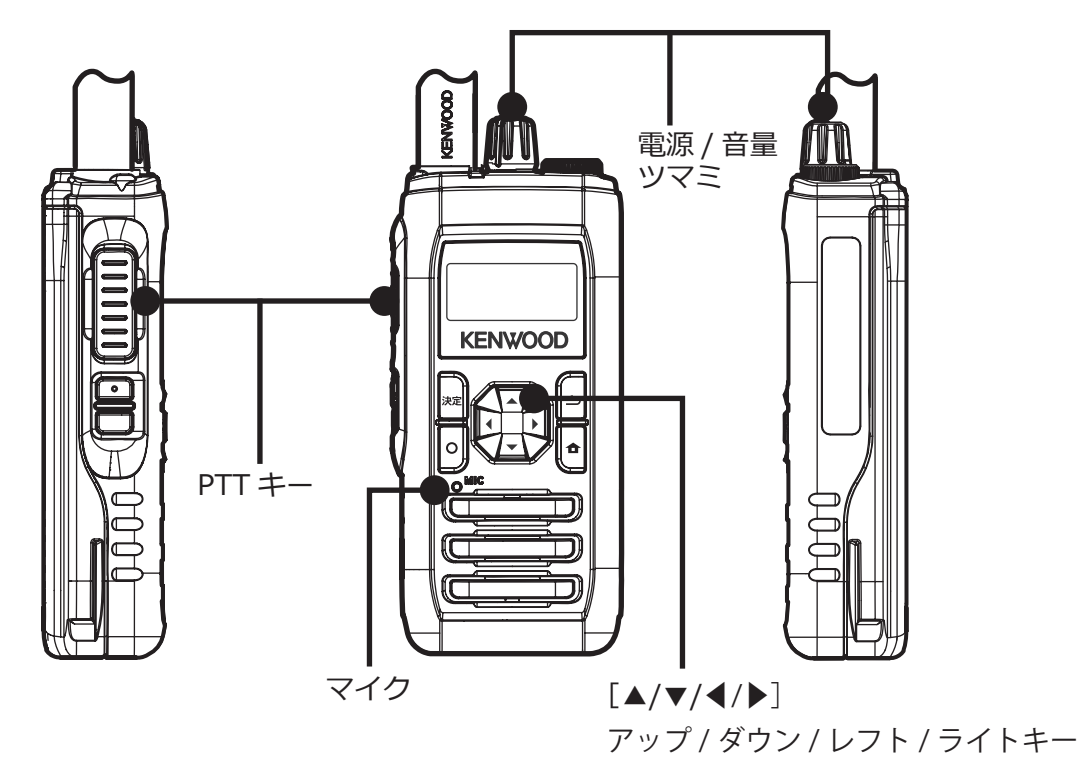

## **2 チャンネルを合わせる**

出荷時にチャンネルは合わせてあります。**そのままで交信できます。** ※チャンネルを変える時は▲/▼キーで相手と同じチャンネルに合わせます。

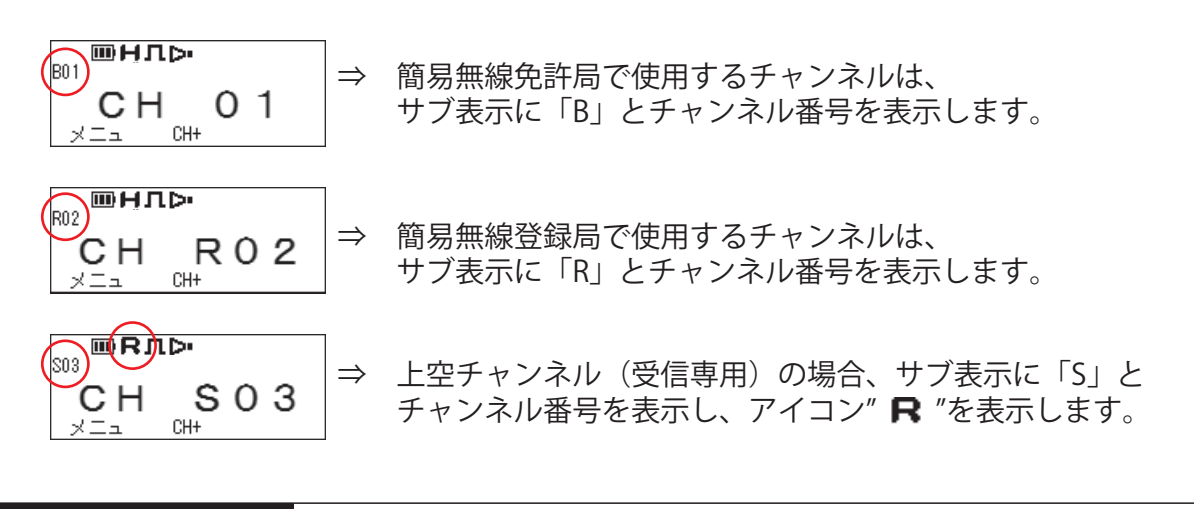

**本マニュアルは、弊社のお試しサービスをご利用の際の取扱い方法を説明したものとなります。 ※ご使用の無線機の設定によっては、同じように操作できない場合がございます。**

#### **業務用簡易無線機** TCP-D751 CT **簡単取扱説明書**

**(うら)**

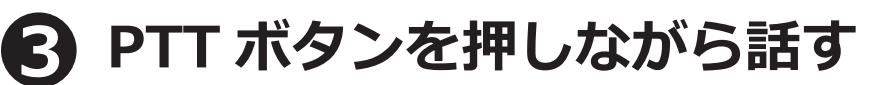

押しながらマイクに向かって話し、終わったら離します。 PTT を離すと待受け状態になり、受信できます。

※マイクと口元の間を 5cm くらい離し、普通の大きさの声で話すと聴きとりやすくなります。 ※送信と受信は交互にします。送信の最後に「どうぞ」と付け加えると、交互の会話がスムースです。

#### **4 音量調節**

電源 / 音量ツマミを時計方向にまわすと音量が大きくなります。

# **2. 交信できないとき**

うまく交信できないときは、以下の点をご確認ください。

- •**チャンネルは合っていますか?**(画面に相手と同じ表示が出ているかご確認ください)
- **・バッテリーの残量は充分ですか?**(低 や点滅 区 の場合は充電してください)
- **・アンテナはゆるんでいませんか︖**
- <u>・イヤホンマイクの接続部分はゆるんでいませんか?</u>
- **・受信中ではありませんか?** (登録局のチャンネルでは、受信中は送信できません) **相手の送信が終わった後、PTT ボタンをしっかりと押しながら送信してください。**
- **・他のグループの声が聞こえるときは、チャンネルを変更してご利用ください。**

改善されないときは、当社までご連絡ください。 OO 0120-0380-24

メーカー取扱説明書はこちらをご覧ください

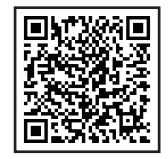